# **Mount Sinai Health System Sinai Central - EDIR**

User Manual 2017 for new users

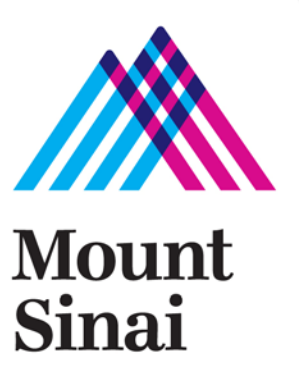

# **Login screen -** <https://sinaicentral.mssm.edu/>

Use the same name and password used for accessing your Mount Sinai computer

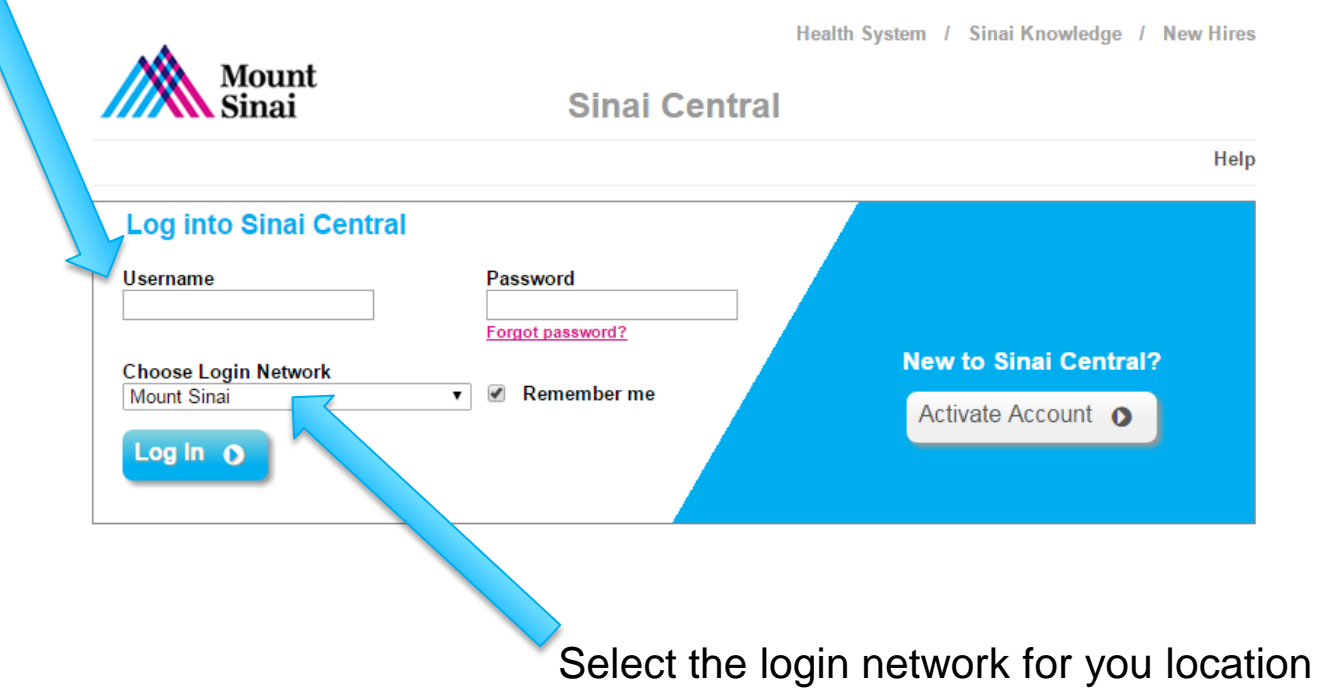

# **Employee Self Service Menu**

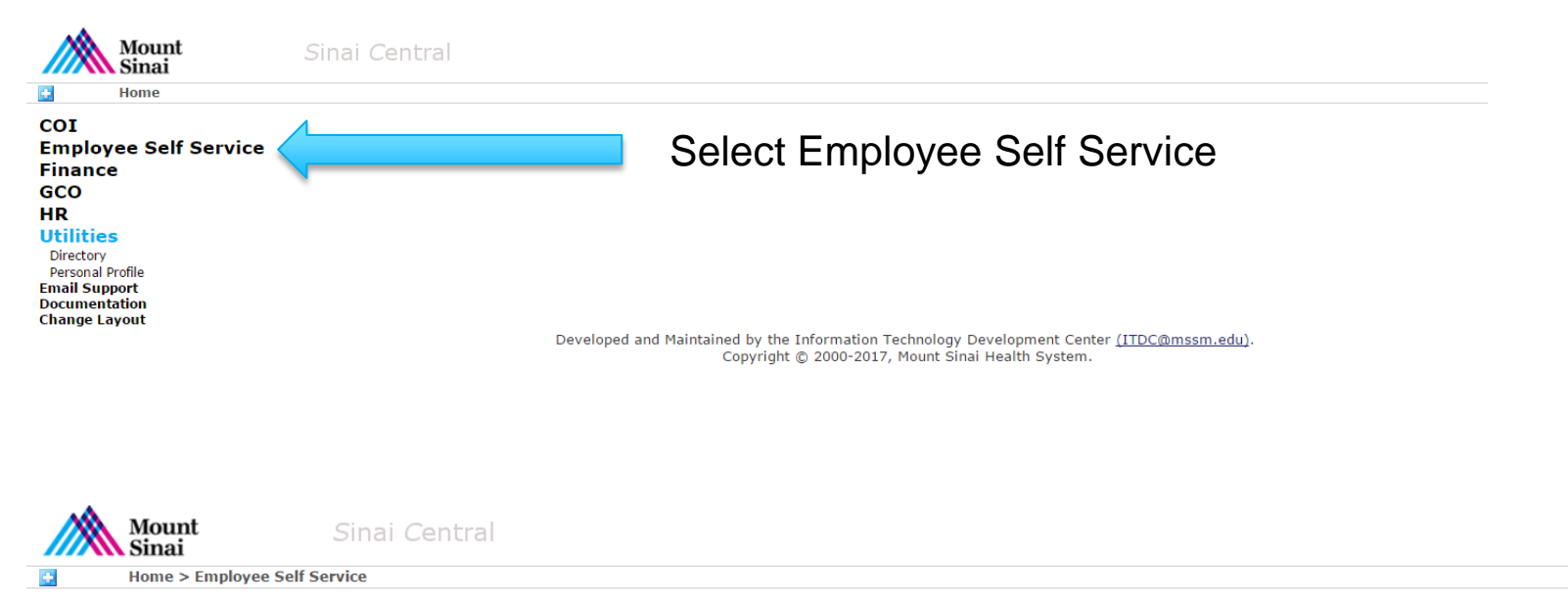

#### **Employee Self Service**

**Access Recertification Account Admin** Attestation Car Pool **Clinical Appointments Direct Deposit Directory Profile** Emergency Contact **Employment Verification Letters Faculty Appraisal** Grant-In-Aid **Mass Notification Profile** Occupational Health Survey Payroll Online Performance Appraisal **Salary Sources** Sinai1 Profile Surveys Tax Forms / Address Change **Travel Waiver** 

#### **Utilities**

Directory **Personal Profile Email Support Documentation Change Layout** 

#### Select Directory Profile

Developed and Maintained by the Information Technology Development Center (ITDC@mssm.edu). Copyright © 2000-2017, Mount Sinai Health System.

# **Directory Profile Menu**

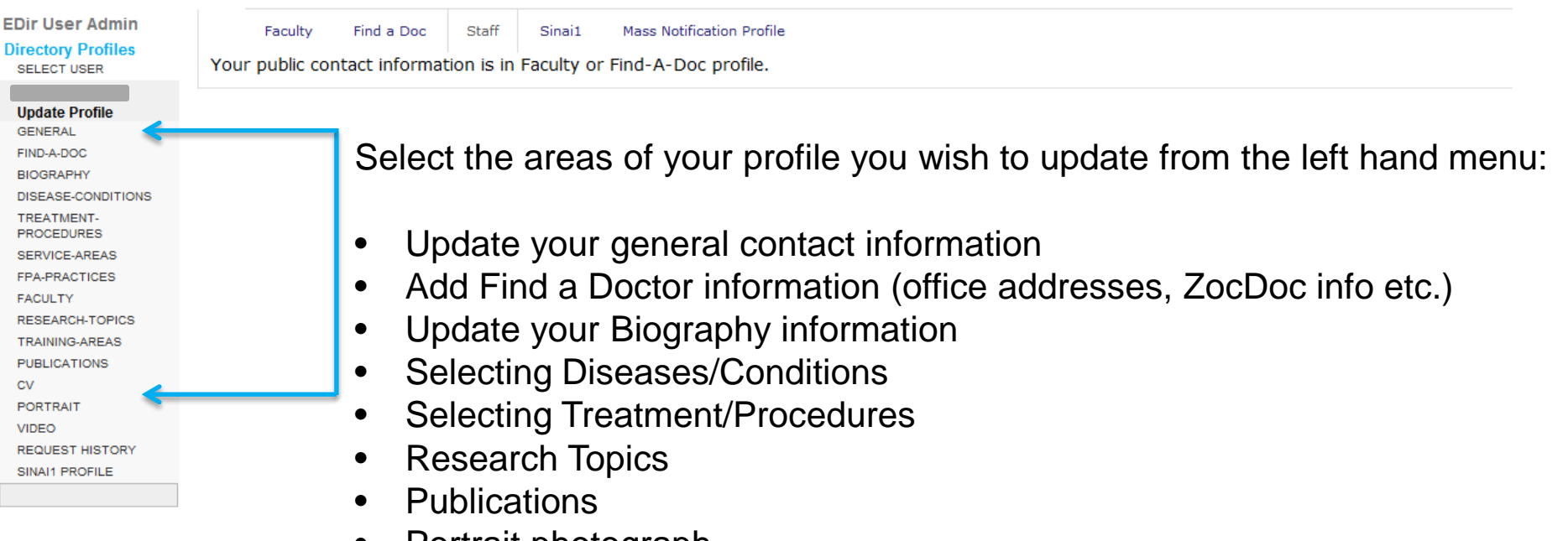

• Portrait photograph

#### **General** – add contact information

Doctors not in Cactus **Faculty Matching Office & Contact Info** Faculty Office Doctor Office **Staff Contact** 

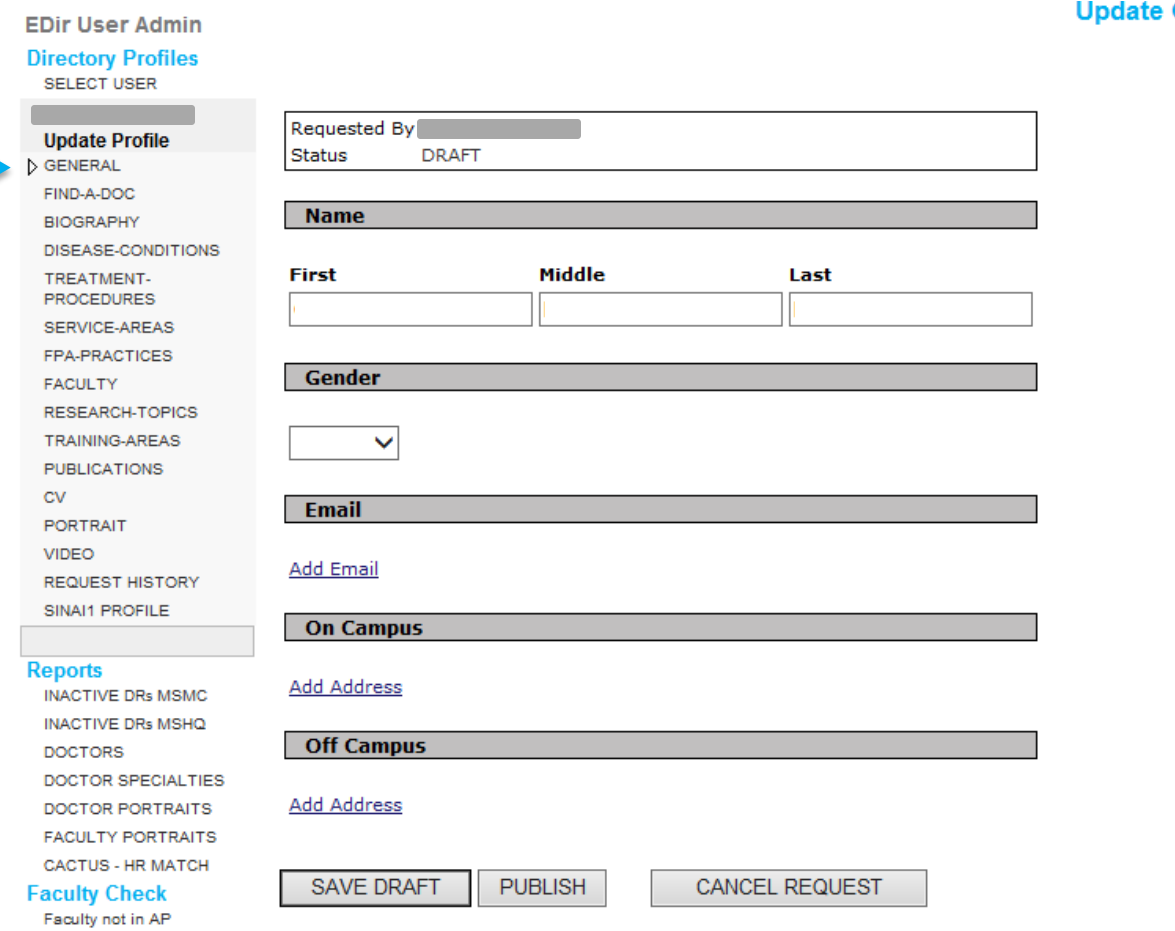

#### **General Contact Info**

## **Complete your Find-a-Doctor information**

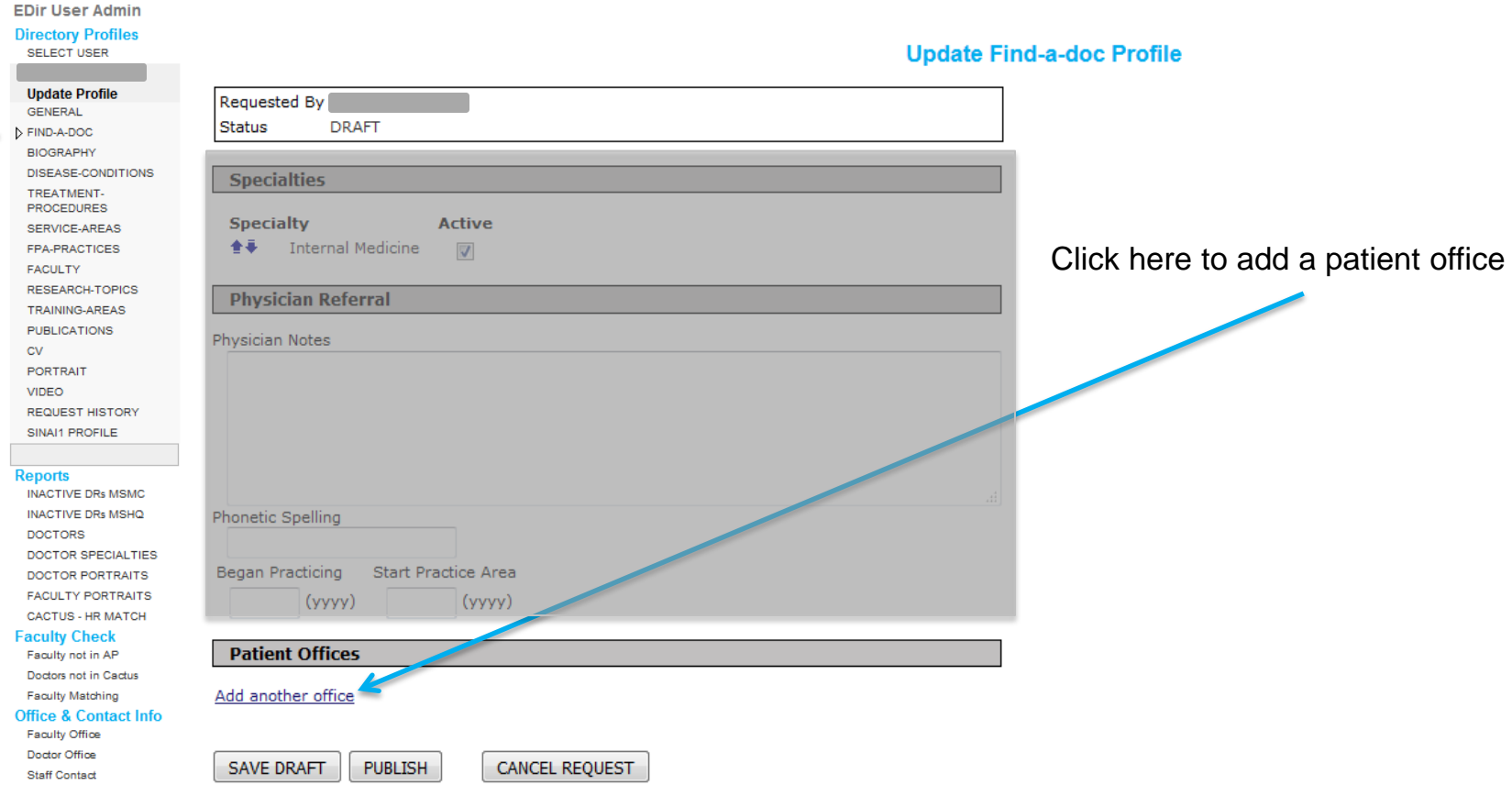

### **Complete your Find-a-Doctor information cont'd**

#### **Patient Offices EDir User Admin Directory Profiles** Display order by website **SELECT USER** Update the order offices appear Use the up and down arrows to sort addresses for use on the Find a Doctor Website. **Update Profile** For those with appointments at more than one Facility, you may select different sort orders for each facilitie's Find a Doctor directories. on your Find a Doctor profile **GENERAL** D FIND-A-DOC Main Health System Website Find a Doctor Mount Sinai Beth Israel Find a Doctor **BIOGRAPHY** 油す 101 Broadway Brooklyn NY 11211 金庫 200 W. 57th Street New York NY 10019 DISEASE-CONDITIONS 金庫 200 W. 57th Street New York NY 10019 金庫 101 Broadway Brooklyn NY 11211 TREATMENT **PROCEDURES** The Mount Sinai Hospital Find a Doctor New York Eye and Ear Infirmary of Mount Sinai Find a Doctor SERVICE-AREAS 金米 200 W. 57th Street New York NY 10019 金庫 200 W. 57th Street New York NY 10019 准备 FPA-PRACTICES 金米 101 Broadway Brooklyn NY 11211 101 Broadway Brooklyn NY 11211 **FACULTY** Mount Sinai St. Luke's and Mount Sinai West Find a Doctor **RESEARCH-TOPICS** 金庫 200 W. 57th Street New York NY 10019 **TRAINING-AREAS** 金米 101 Broadway Brooklyn NY 11211 **PUBLICATIONS**  ${\sf CV}$ **PORTRAIT** Delete this office **Office** VIDEO **REQUEST HISTORY** Facility New York Eye and Ear Infirmary of Mount Sinai V Delete patient office SINAI1 PROFILE **Insurance Plans Address Reports** Address Add another insurance 101 Broadway **INACTIVE DRs MSMC Office Languages** Address 2 **INACTIVE DRs MSHQ** Suite 201 Add another language **DOCTORS** City Brooklyn State NY Zip 11211 DOCTOR SPECIALTIES Add or delete insurance plans accepted**Cross Streets DOCTOR PORTRAITS FACULTY PORTRAITS Contact CACTUS - HR MATCH** Contact Title **Faculty Check Contact First Name** Faculty not in AP Doctors not in Cactus **Contact Last Name Faculty Matching** Contact Middle Name Initial **Office & Contact Info** Faculty Office Phone 718 3846933 Ext Doctor Office Fax 718 3842803 **Staff Contact** Alt Phone Ext Alt Fax Email

## **Complete your Find-a-Doctor information cont'd**

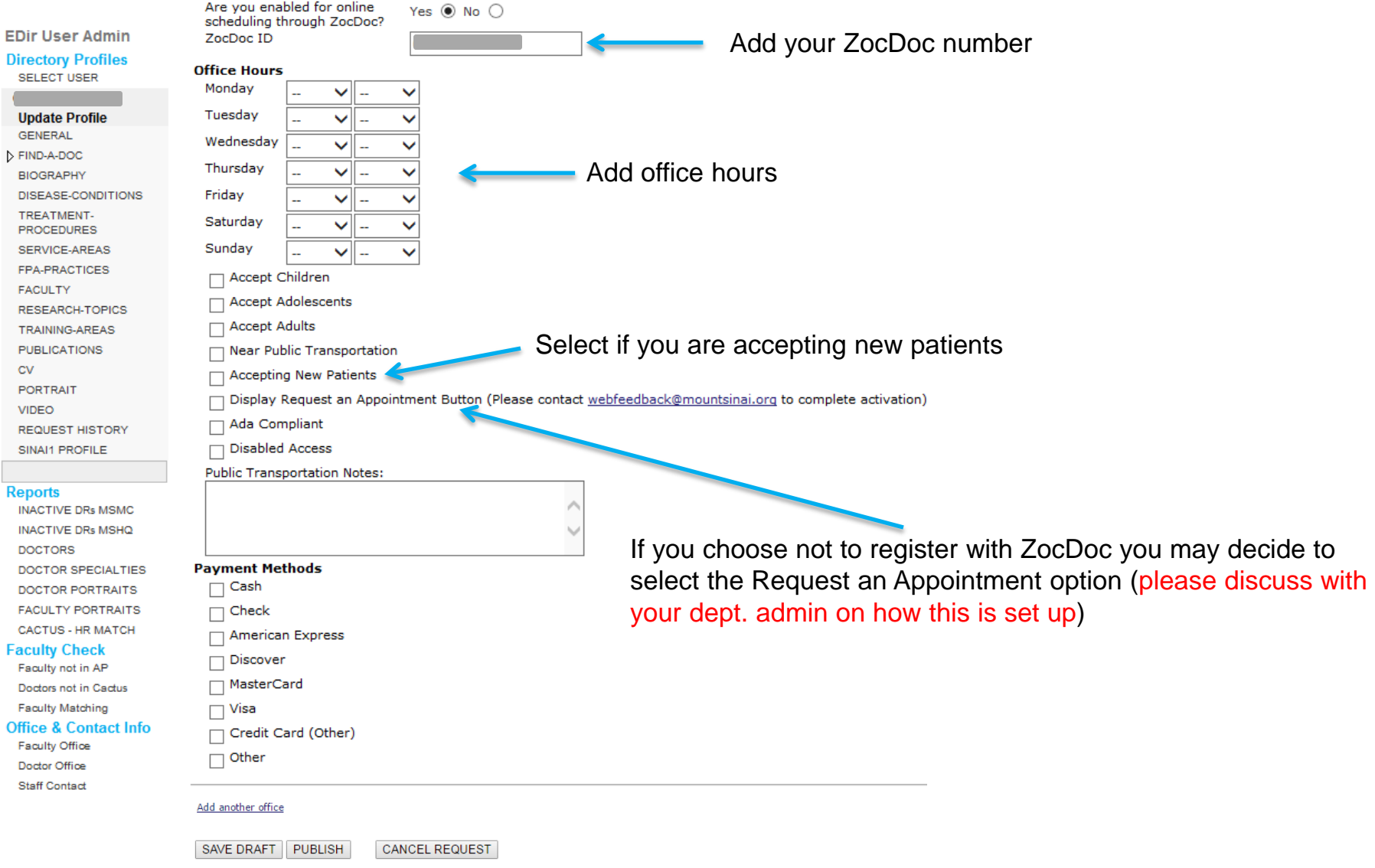

## **Complete your Biography information**

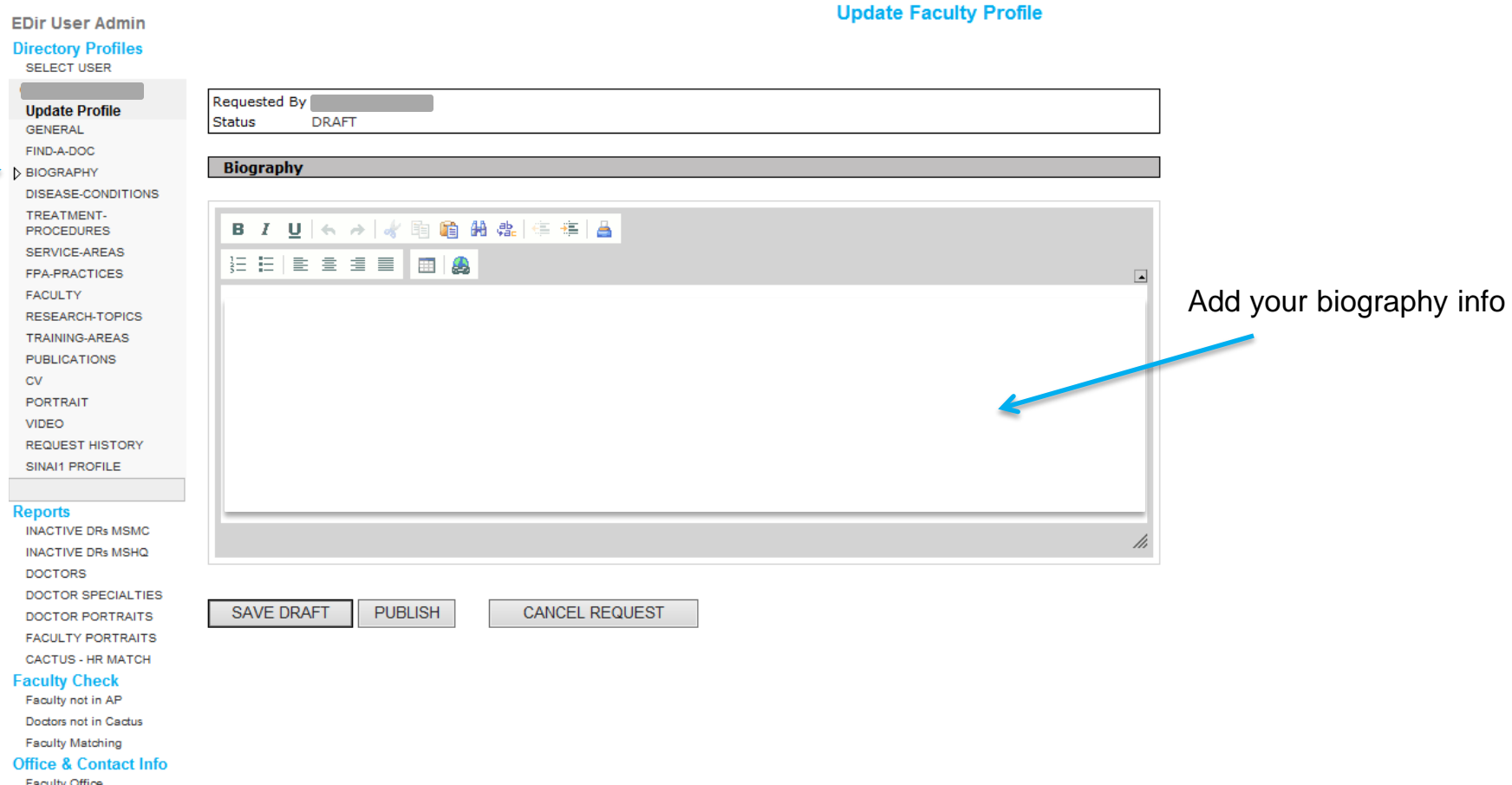

**Faculty Office** Doctor Office **Staff Contact** 

#### **Select the Disease Conditions (foci) that apply - max 15**

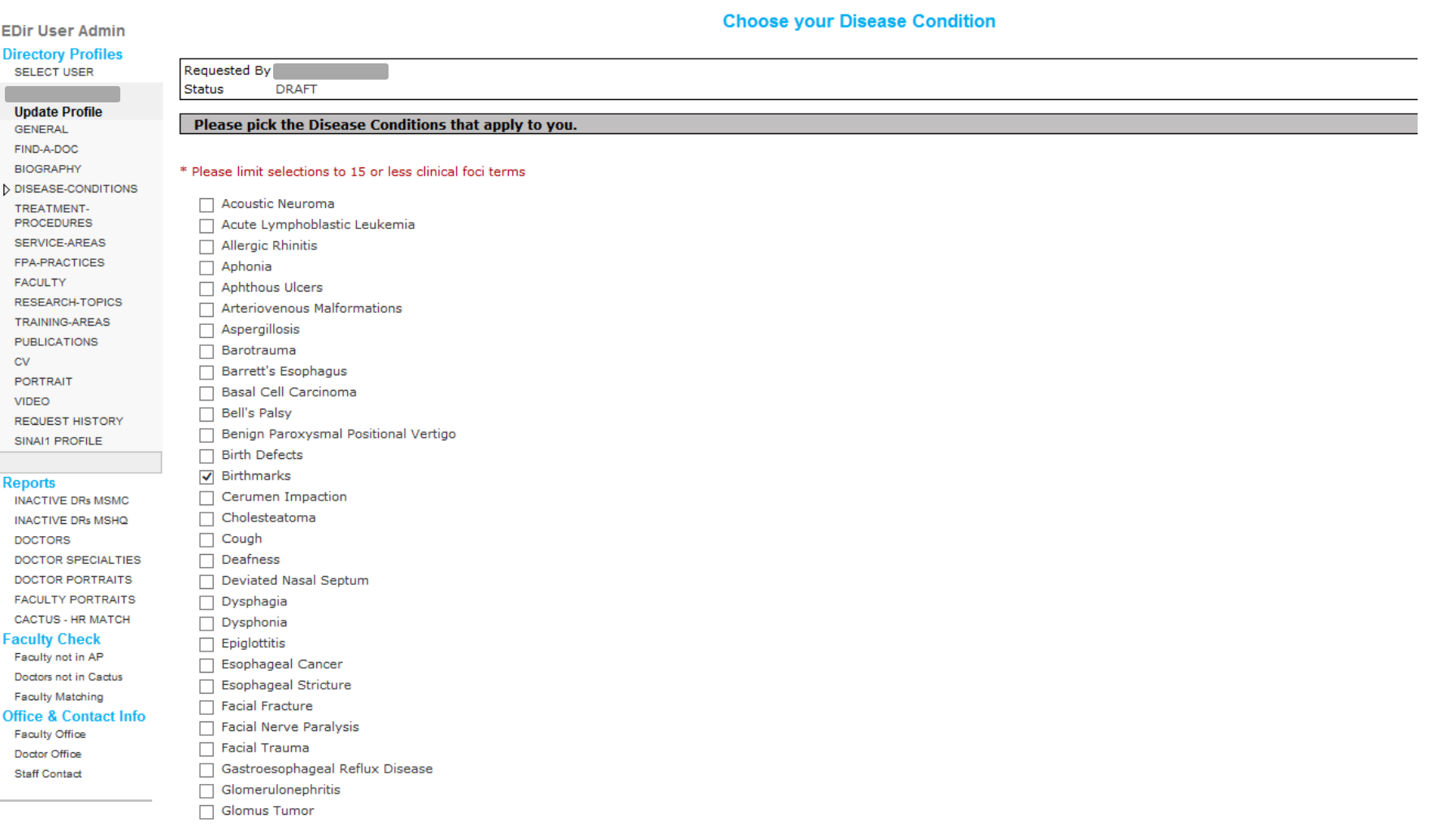

SAVE DRAFT PUBLISH

## Select the Treatments-Conditions (foci) that apply - max 15

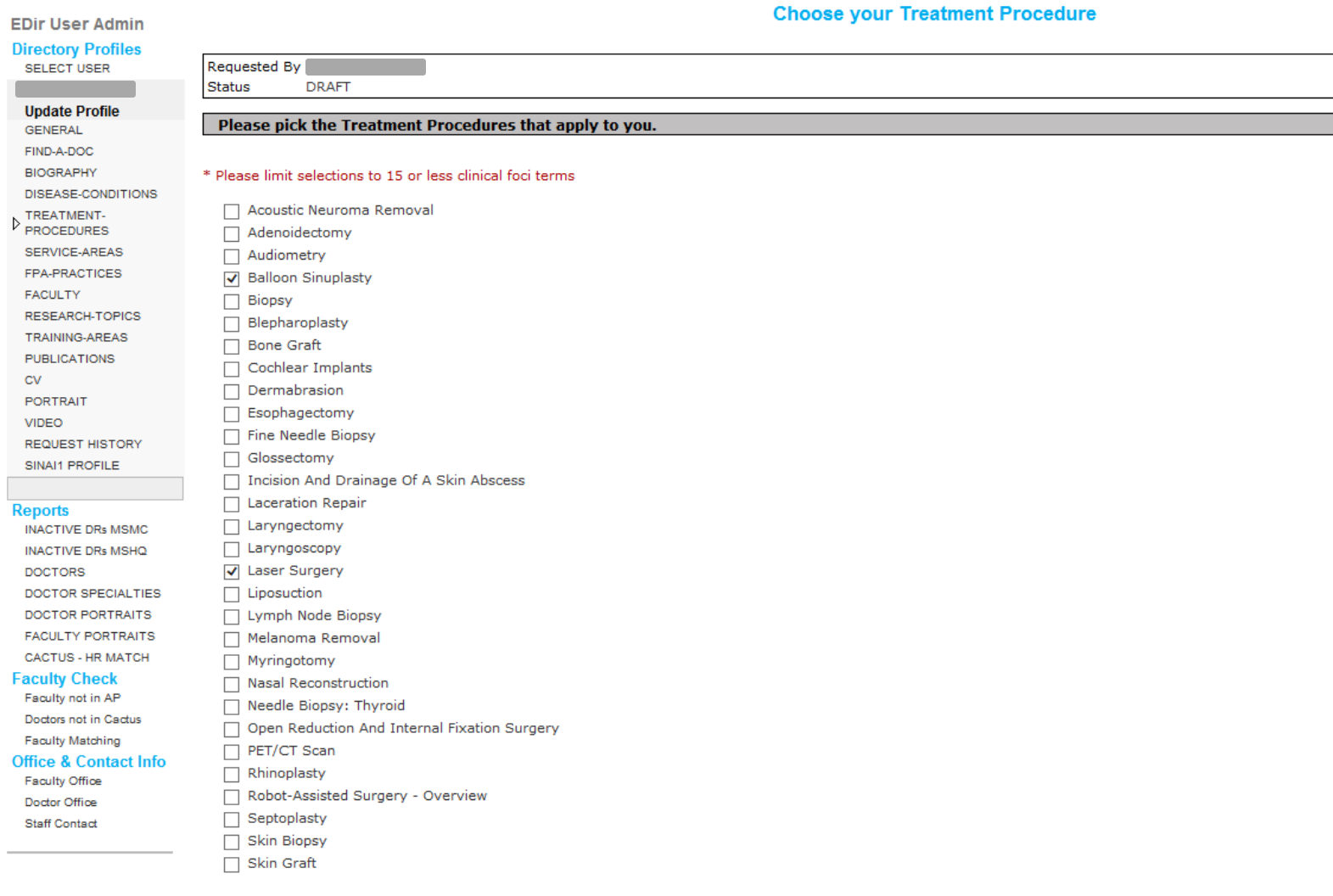

SAVE DRAFT PUBLISH

### **Select the Service Area(s) that apply**

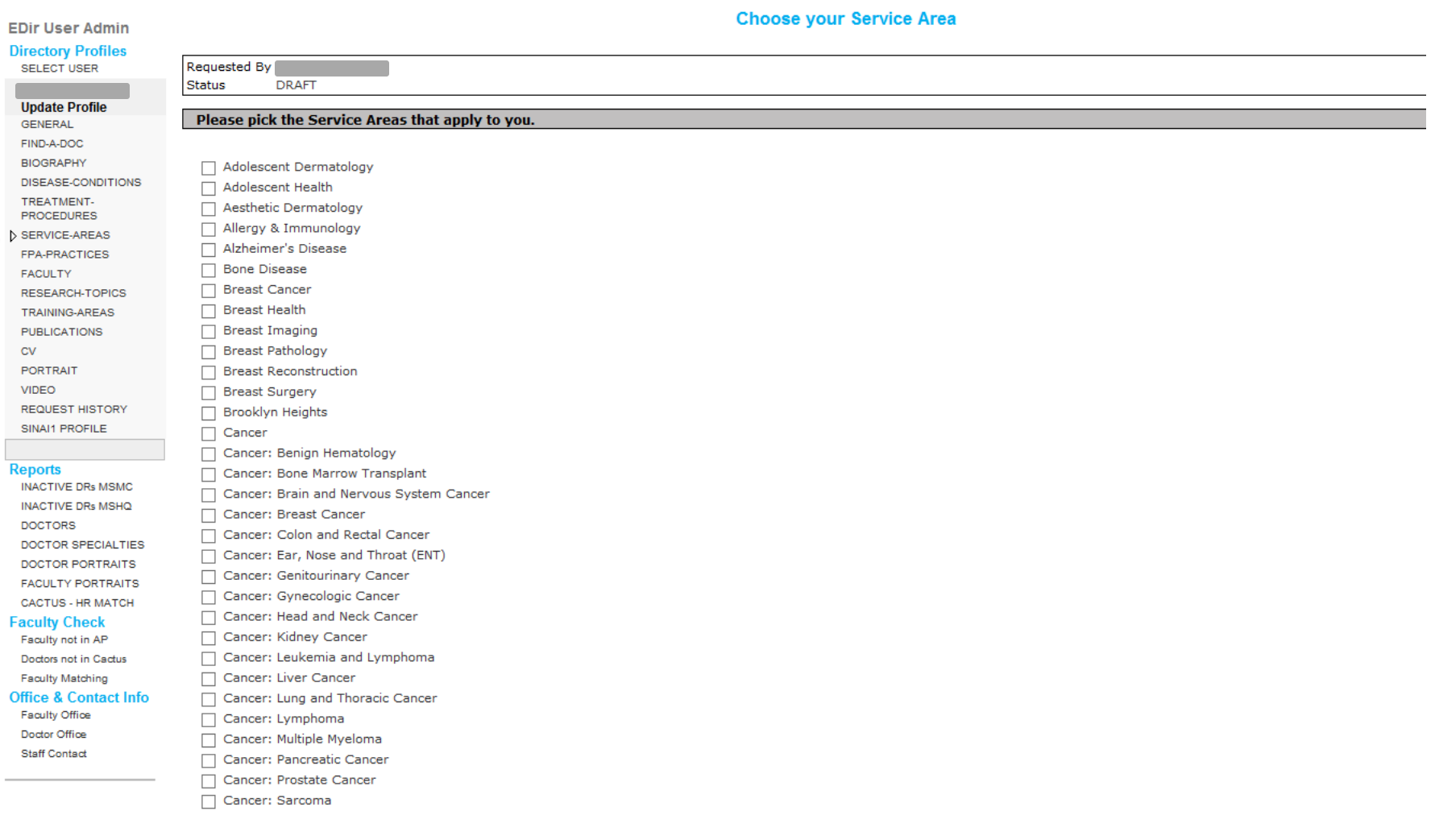

SAVE DRAFT PUBLISH CANCEL REQUEST

#### **If applicable, select your FPA Practice Area(s)**

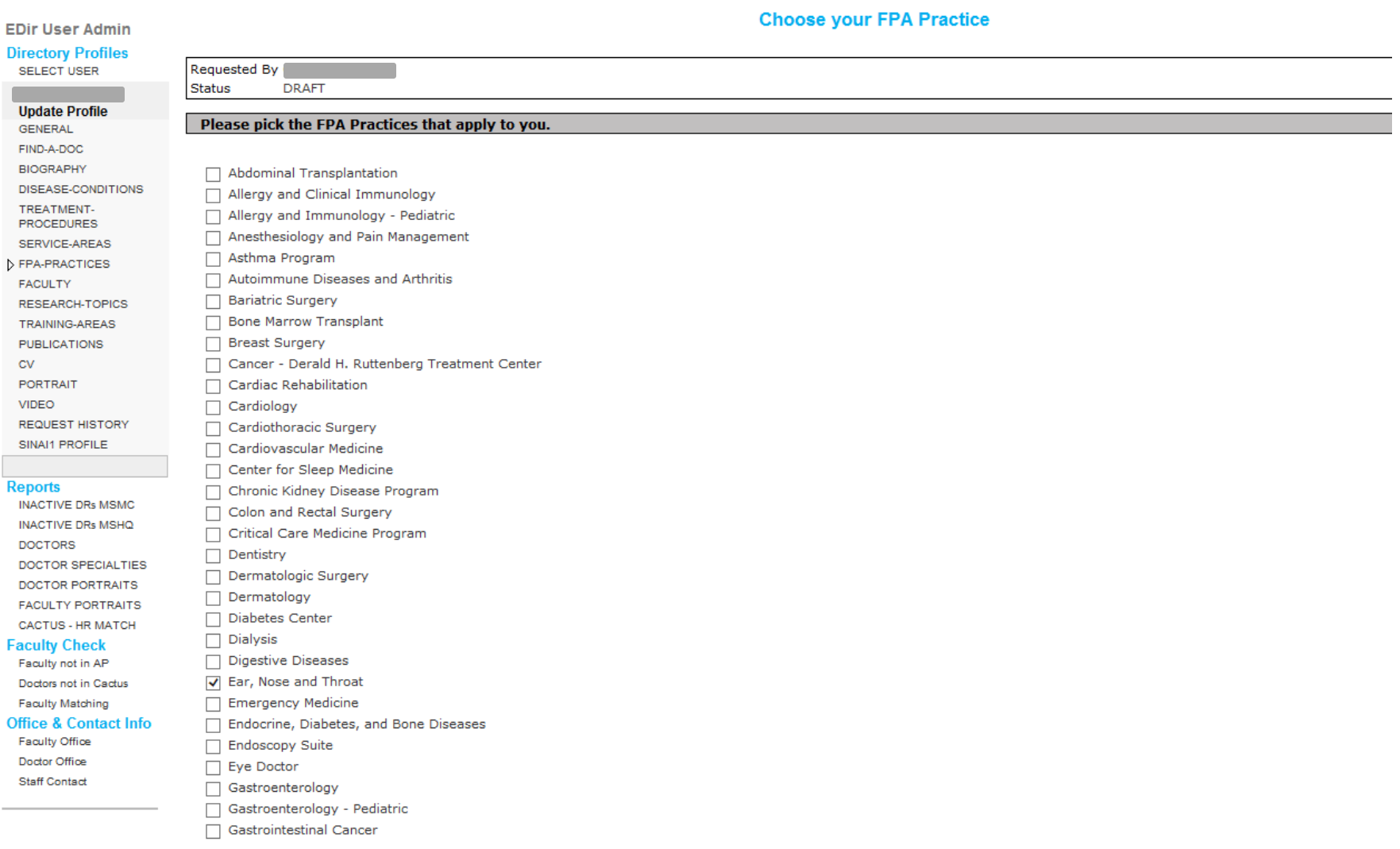

SAVE DRAFT PUBLISH

#### **Faculty – add your research and awards here**

#### **EDir User Admin**

**Directory Profiles** 

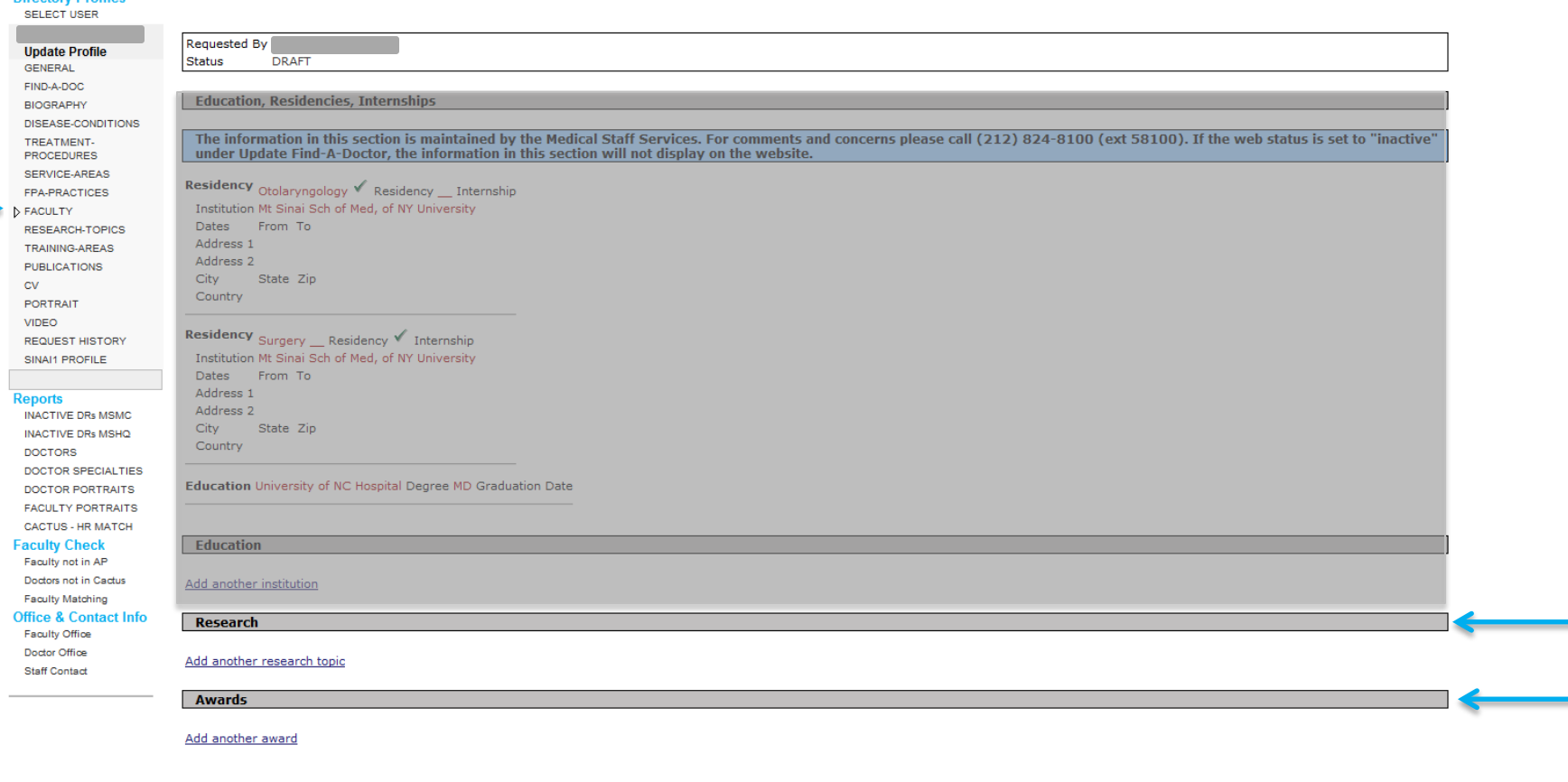

**Update Faculty Profile** 

SAVE DRAFT PUBLISH

### **Research topics – if applicable, select your research topics**

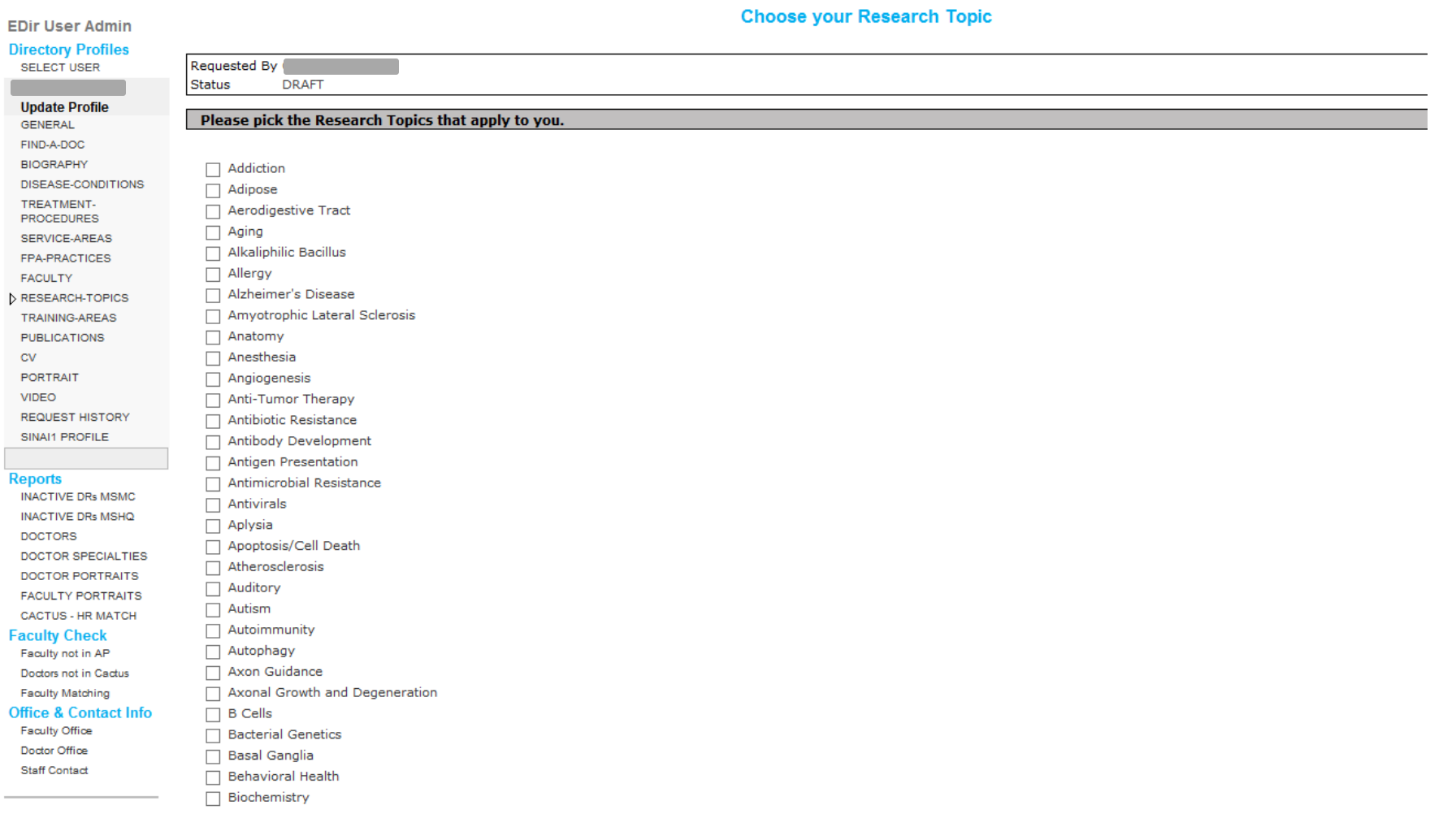

SAVE DRAFT PUBLISH CANCEL REQUEST

### **Publications – add your publications**

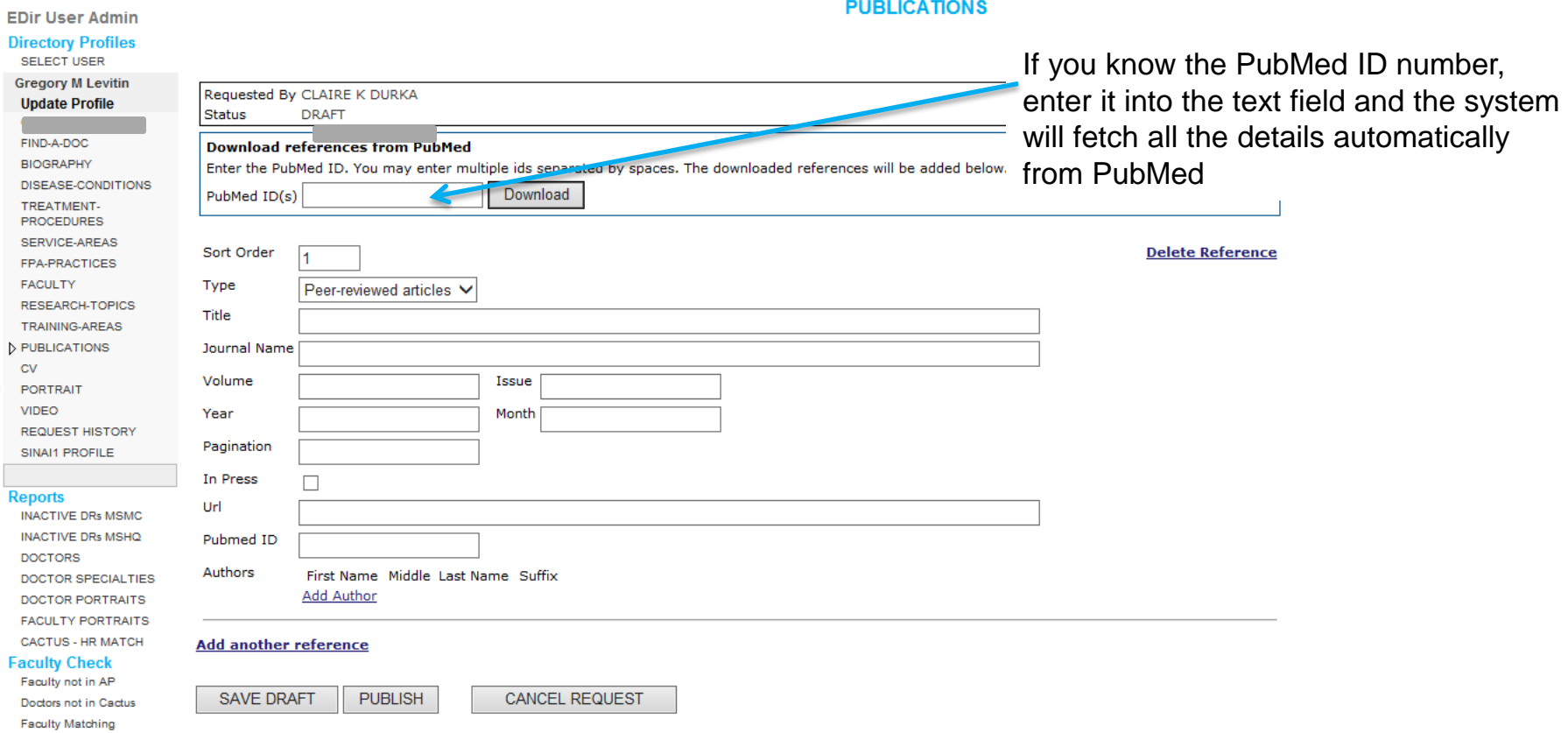

**Office & Contact Info** 

Doctor Office Staff Contact

### **Upload your profile photograph**

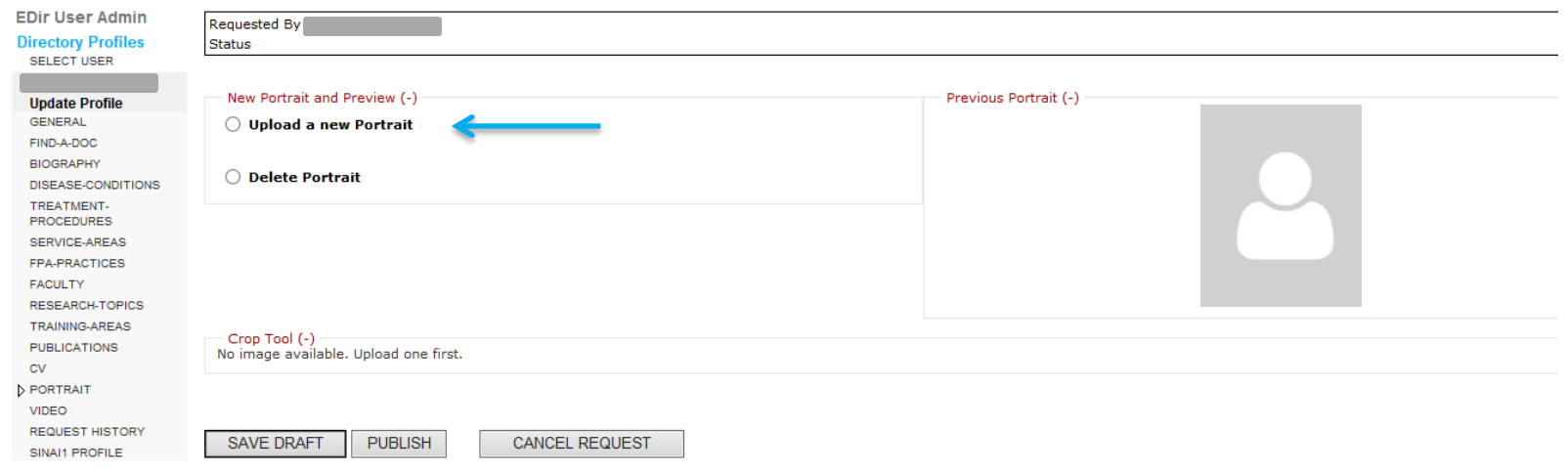

Regular photo shoot sessions for portrait headshots are held around the Mount Sinai Health System – please ask your department admin for further information.

If you are uploading your own photo, follow these suggestions:

- Photographs should be taken with a white background.
- Photo can be resized after uploading.